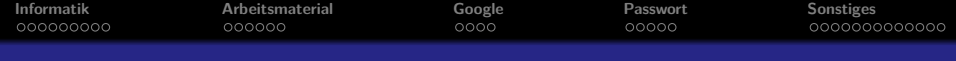

# Einführung in die Informatik

#### Mattias Schäffersmann

Michelle Liebers, Tilman Lüttje

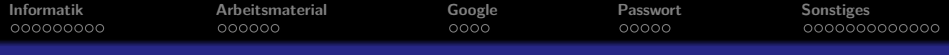

### **1** [Informatik](#page-2-0)

- [Was ist Informatik](#page-2-0)
- **•** [Bedeutung der Informatik](#page-7-0)
- **o** [Lerninhalte](#page-9-0)

### **2** [Arbeitsmaterial](#page-11-0)

- [Ein PC](#page-11-0)
- [Betriebssysteme](#page-12-0)
- **3** [Google](#page-17-0)
	- **[Arbeiten mit Suchmaschinen](#page-18-0)**
- **4** [Passwort](#page-22-0)
	- **[Sicheres Passwort](#page-22-0)**
	- **•** [Passwortwahl](#page-24-0)

## **5** [Sonstiges](#page-27-0)

- **[Einrichten eurer Accounts](#page-27-0)**
- [ENDE](#page-39-0)

<span id="page-2-0"></span>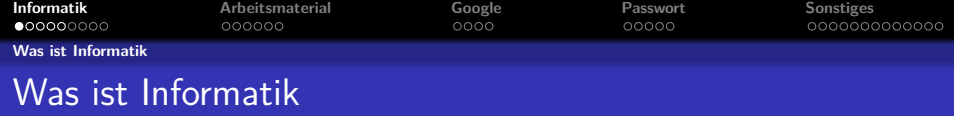

#### Duden sagt

"Wissenschaft der systematischen Verarbeitung von Informationen"

<span id="page-3-0"></span>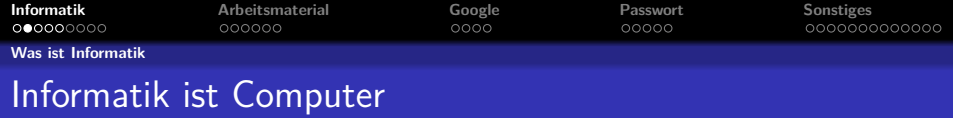

Informatik ist mehr als nur vor dem Computer sitzen.

In der Informatik geht es genauso wenig um Computer wie in der Astronomie um Teleskope.

Edsger W. Dijkstra

Der Computer ist lediglich ein Werkzeug, wie für den Maurer die Kelle.

<span id="page-4-0"></span>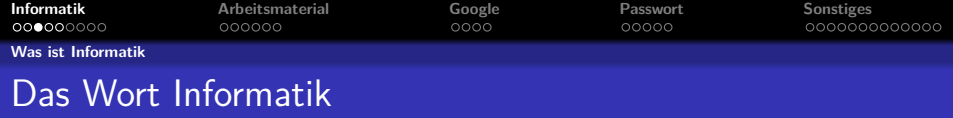

Woher stammt das Wort Informatik eigentlich?

Es ist eine Begriffsverschmelzung von Karl Steinbuch. Er setzte die Wörter **Infor**mation und Auto**matik** zusammen und so entstand das Wort Informatik.

<span id="page-5-0"></span>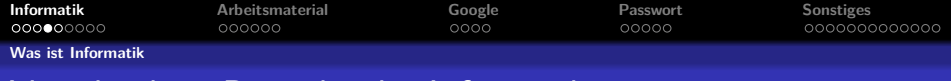

# Verschiedene Bereiche der Informatik

Informatik umfasst ein großes Spektrum. Wie in anderen Wissenschaften gibt es auch in der Informatik Unterkategorien. Einige sind

**• Theoretische Informatik** 

Die theoretische Informatik befasst sich unter anderem mit der Theorie, die sich hinter den Algorithmen verbirgt.

**• Technische Informatik** 

Bei der technischen Informatik geht es um die technischen Implementierung von Computern, die uns das Leben und Arbeiten erleichtern, so zum Beispiel:

- Rechnerarchitektur, das Arbeiten direkt am Speicher!
- **B** Rechnerkommunikation

<span id="page-6-0"></span>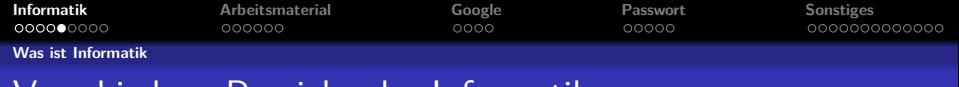

# Verschiedene Bereiche der Informatik

Praktische Informatik

Bei der Praktischen Informatik handelt es sich um die praktische Anwendung von Programmiersprachen, Algorithmen, Betriebssystemen, Compilern, usw.

#### Angewandte Informatik

Die angewandte Informatik befasst sich mit der Verknüpfung der Informatik mit Informatik-fremden Bereichenwie z.B. Wirtschaft, Biologie (BIG) und Medieninformatik (MIG)

<span id="page-7-0"></span>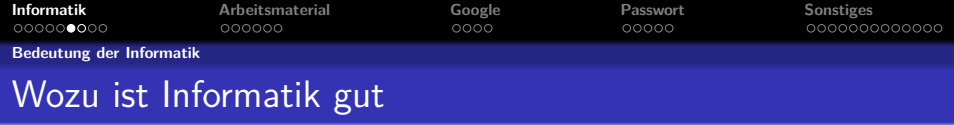

Wozu benötigt man Informatik? Zum Beispiel für:

- **Stadtplanung**
- Wettervorhersage
- **•** Logistik
- Statistik

Kurz: Überall dort, wo große Mengen Daten verarbeitet werden müssen.

<span id="page-8-0"></span>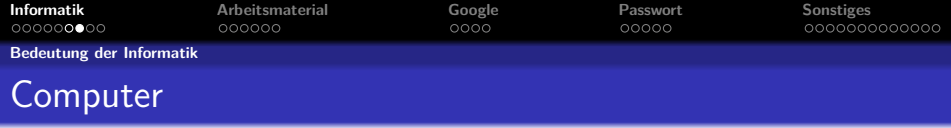

Aber dafür benötigen wir Computer!

Das stimmt nicht ganz.

Ein Informatiker lernt die Algorithmen, die der Berechnung zugrunde liegen. Man wäre also auch ohne Computer in der Lage, die Daten zu verarbeiten.

Es dauert nur etwas länger.

Ein Maurer braucht auch länger zum Errichten einer Mauer, wenn er keine Kelle hat.

<span id="page-9-0"></span>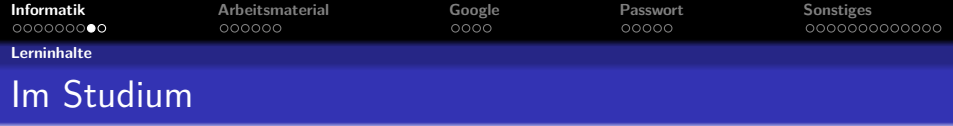

Was lernt man eigentlich im Studium?

- Die verschiedensten Algorithmen, das Handwerkszeug eines Informatikers.
- Dass man nicht alles mit einem Computer lösen kann. Informatiker werden somit immer gebraucht.
- Wie ein Computer funktioniert.
- Wie man strukturiert an ein Projekt heran geht.
- Und das wichtigste: Beweisen, dass unser Algorithmus korrekt arbeitet. Wenn beweisbar...

<span id="page-10-0"></span>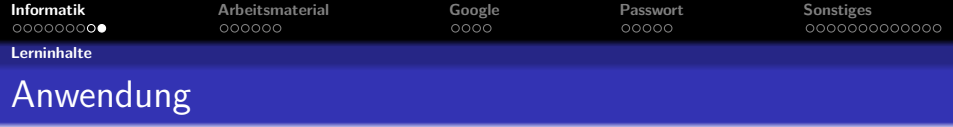

Und wofür brauche ich das?

- Um Programme zu schreiben.
- Um abstrakte Probleme in vom Computer lösbare Probleme zu verwandeln.
- Um schnell mit bisher unbekannten Problemen fertig zu werden.

<span id="page-11-0"></span>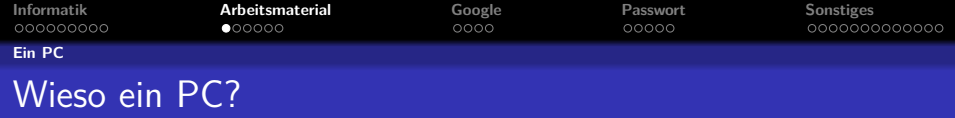

Wieso nutzen wir einen so unhandlichen Klotz? Ist ein Tablet nicht handlicher?

Man kann mit einer Richtigen Tastatur besser programmieren als mit einer Bildschirmtastatur (Stichwort Sonderzeichen).

Ich kann meistens aber eine anschließen.

Ein großer Bildschirm ist zum Programmieren auch von Vorteil.

Aber mein xPad 8 hat 30 Zoll.

... und ist leider trotzdem für Internetanwendungen ausgelegt, nicht zum programmieren.

<span id="page-12-0"></span>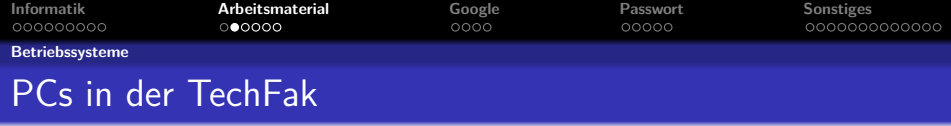

#### In der Technischen Fakultät benutzen wir Desktop-PCs mit Linux.

Oh nein! Warum das denn?

<span id="page-13-0"></span>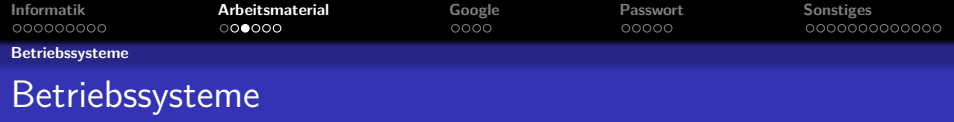

Betriebssysteme sind Programme, die grob gesprochen den Arbeitsablauf des Computers steuern. Sie sind von großer Bedeutung, um an einem Computer zu arbeiten. Es gibt viele Betriebssysteme.

Jedes von ihnen hat seine Vor- und Nachteile.

Schauen wir uns zunächst zwei Systeme genauer an.

<span id="page-14-0"></span>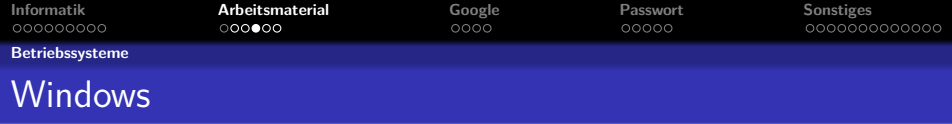

Dies ist wohl das bekannteste aller Betriebssysteme.

Für Windows sprechen die folgenden Gründe

- jeder "kennt" es
- **•** braucht kaum etwas selber zu machen
- **•** viele Programme, Spiele, etc. verfügbar

<span id="page-15-0"></span>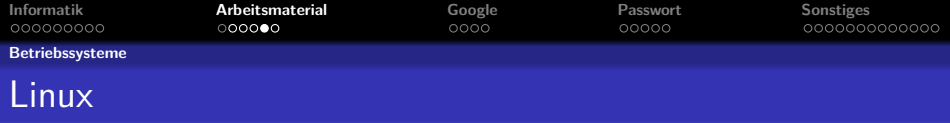

Einige von euch haben sicher schon einmal davon gehört.

Auch Linux hat gute Aspekte, wie z. B. diese

- es ist sicherer
- man kann mehr machen
- einfacher zu administrieren
- legal kostenlos
- alle wichtigen Programme schon bei der Installation vorhanden und weiteres schnell nachgerüstet

<span id="page-16-0"></span>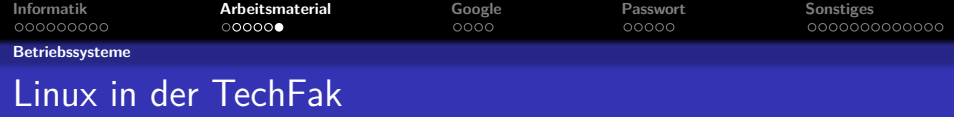

In der TechFak nutzen wir Linux weil...

- ... man PCs und Programmieren damit unserer Meinung nach besser erklären kann.
- ... es in der Wissenschaft Standard ist.
- $\bullet$  ... wir keine 08/15 C#/Windows-Programmierer ausbilden.

<span id="page-17-0"></span>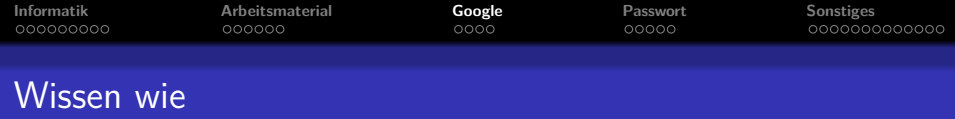

Und was mache ich, wenn ich nicht weiter weiß?

Da hat man dann mehrere Möglichkeiten:

- **•** Die Tutoren fragen.
- Kommilitonen fragen. Zum Beispiel in der Fachschaft (C3-155)
- **Oder man nutzt eine Suchmaschine.**

<span id="page-18-0"></span>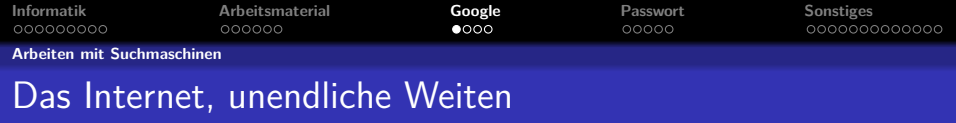

Zum Finden von benötigten Informationen nutzt man Suchmaschinen.

Häufig genutzte Suchmaschinen sind:

- Bing
- **•** DuckDuckGo
- Yahoo
- Ixquick
- ask.com Und natürlich:
- **•** Google

Wie die meisten verwenden wir auch üblicherweise Google.

<span id="page-19-0"></span>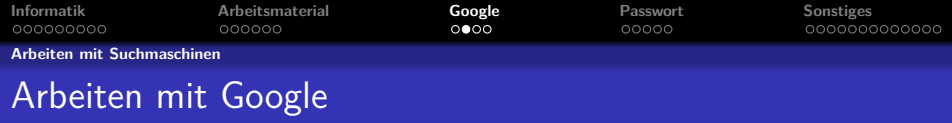

Google hat ein paar Operatoren, welche die Suche eingrenzen können.

- "Text" sucht genau das, was zwischen den Anführungszeichen steht.
- -Wort schließt "Wort" aus der Suche aus.
	- site: sucht nur auf dieser angegebenen Seite.
- ∼Wort sucht nur nach dem Wort und Synonymen des Wortes.
- :Dateityp begrenzt auf Dateien nur mit diesem Dateityp, zum Beispiel :pdf gibt nur PDFs aus.

intext:Wort sucht nur nach Ergebnissen mit Wort im Text. intitle:Wort sucht nur nach Ergebnissen mit Wort im Titel.

<span id="page-20-0"></span>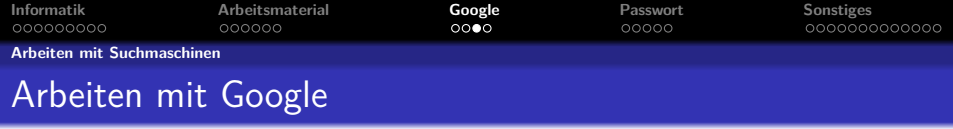

Alle Operatoren lassen sich miteinander kombinieren.

Good to know:

Wetter Stadt lässt Google das wetter für die angegebene Stadt anzeigen.

50\$ in € rechnet die Währungen in einander um. Funktioniert auch mit anderen Währungen.

definiere Wort liefert die Definition des Wortes.

<span id="page-21-0"></span>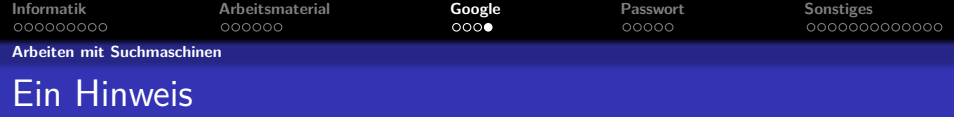

#### **BEDENKT:**

Auch eure Tutoren nutzen Google!

<span id="page-22-0"></span>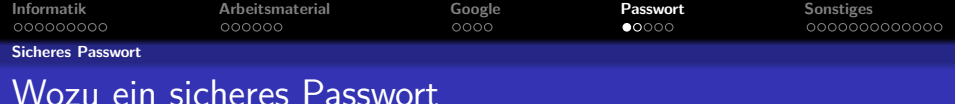

Manch einer denkt, dass ein sicheres Passwort übertrieben wäre, oder **12345678** ein ausreichendes Passwort sei.

Wozu braucht man eigentlich ein sicheres Passwort?

Man könnte eure Daten durchgucken, eure privaten Nachrichten lesen. Typischer Satz: "Ich habe doch keine wichtigen Daten auf meinem Account!"

<span id="page-23-0"></span>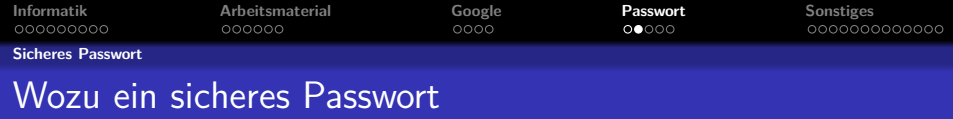

"Ich habe doch keine wichtigen Daten auf meinem Account!"

Das mag sein, ABER: Wen besucht der Staatsanwalt, wenn

- Spammer
- Kinderporno-Anbieter
- **•** illegale Händler
- **viele mehr**

euer Passwort knacken und dann den Account benutzen?

Daher sollte man immer ein gutes Passwort benutzen!

<span id="page-24-0"></span>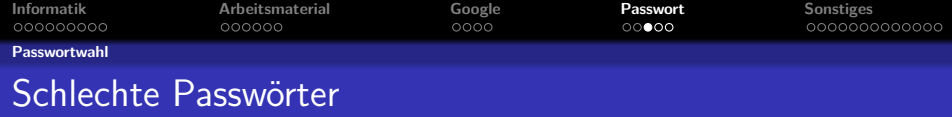

Ein schlechtes Passwort ist leicht erkannt

- **e** einzelne Worte oder Namen Die 100.000.000.000 häufigsten Worte sind in ein paar Minuten durchprobiert
- **a** zu kurze Passwörter bei 1.000.000 Versuchen/Sekunde auch schnell zu knacken

Und die Geschwindigkeit, mit der geraten wird, steigt rapide weiter an.

<span id="page-25-0"></span>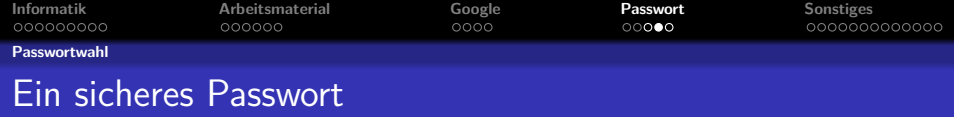

Wie erstellt man ein gutes Passwort?

- mindestens 8 Zeichen (besser mindestens 10 Zeichen)
- Zahlen, Buchstaben und Sonderzeichen zum Beispiel: HsE?24#a
- Phantasiesätze zu Wörtern reduzieren **M**ein **O**pa **a**us **G**elsenkirchen **f**ährt **e**in **r**otes **A**uto  $-$ > MOaGf1rA

<span id="page-26-0"></span>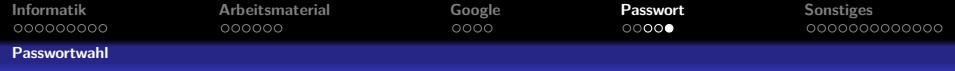

### CorrectHorseBatteryStaple

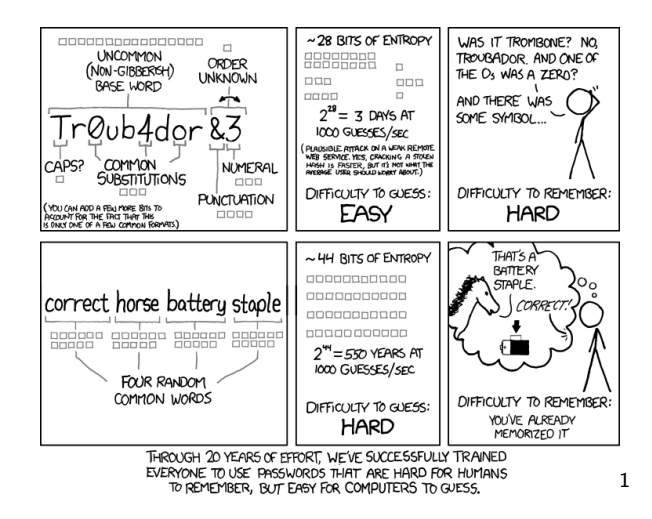

<sup>1</sup> Randall Munroe, <http://xkcd.com/> | <http://creativecommons.org/licenses/by-nc/2.5/>

<span id="page-27-0"></span>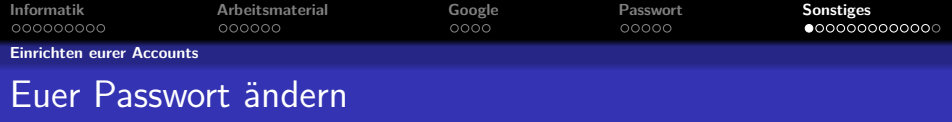

Eure Unix-Accounts sind von Anfang an mit einem Passwort geschützt. Ihr bekommt es direkt bei der Erstellung übergeben, solltet es aber schleunigst ändern.

Wir haben jetzt ja gelernt wie ein ordentliches Passwort auszusehen hat.

Welche Passwörter gibt es alles?

- Euer Login-Passwort für sämtliche TechFak-Rechner
- Euer Email-Passwort für den Abruf euer TechFak-Emails

Standardmäßig sind die Passwörter identisch aber ihr könnt und solltet sie separat ändern.

<span id="page-28-0"></span>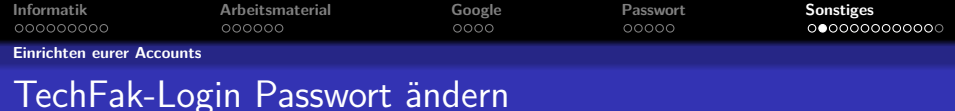

Zum Ändern eures Login-Passworts startet ihr das Programm 'tfpasswd gzi', für euer Email-Passwort 'tfpasswd mail' Dort werdet ihr dann nach eurem aktuellem und neuen Passwort

gefragt, Achtung(!) die Reihenfolge ist unterschiedlich.

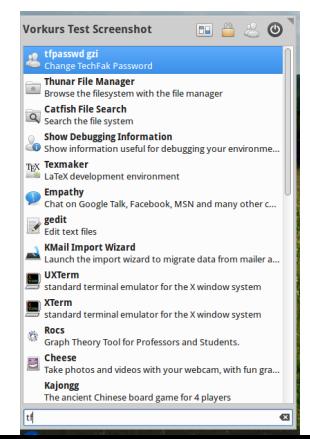

<span id="page-29-0"></span>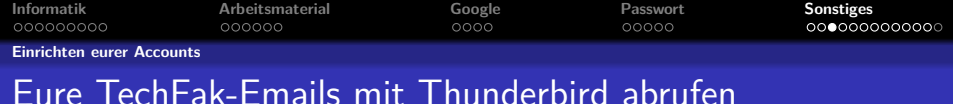

Thunderbird ist ein quelloffener und sehr gut konfigurierbarer Email-Client, der von der Mozilla-Foundation entwickelt wird und bei uns in der Fachschaft die erste Wahl. Hier seht ihr wie ihr mit Thunderbird eure TechFak-Emails abrufen könnt. Ihr startet Thunderbird auf den TechFak-Rechnern mit einem Klick

auf das entsprechende Symbol in dem Startmenü unten links.

<span id="page-30-0"></span>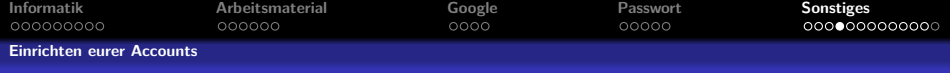

## Eure TechFak-Emails mit Thunderbird abrufen

Den Willkommensbildschirm könnt ihr schnell durch einen Klick auf 'Skip this and use my existing email' beenden.

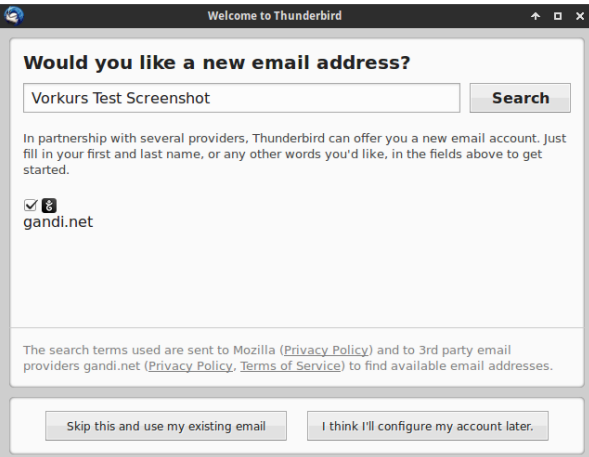

<span id="page-31-0"></span>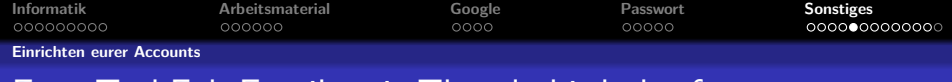

## Eure TechFak-Emails mit Thunderbird abrufen

Als Email-Adresse habt ihr

'euerBenutzername'@techfak.uni-bielefeld.de und als Passwort euer TechFak-Email-Passwort.

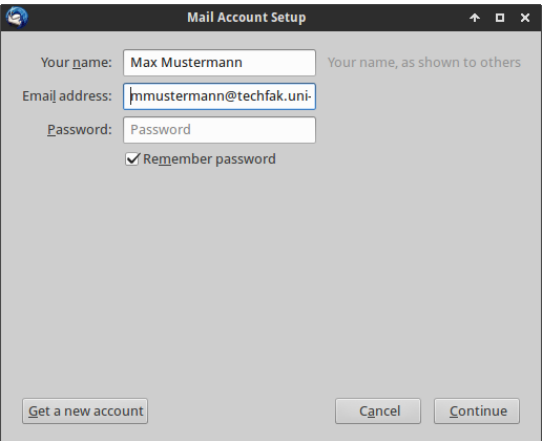

<span id="page-32-0"></span>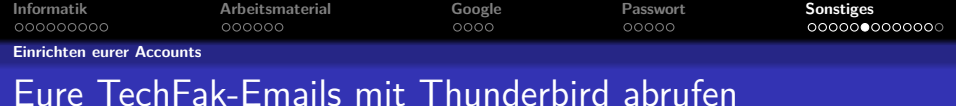

Thunderbird wird nun versuchen mithilfe eurer Angaben die Servereinstellungen zu bestimmen, dies wird jedoch nicht klappen. Ihr könnt nun warten, bis die Suche automatisch abbricht oder auf 'Manual config' klicken.

Die richtigen Einstellungen lauten wie folgt:

Incoming : IMAP - imap.techfak.uni-bielefeld.de - Port 993 - SSL/TLS - Autodetect

Outgoing : SMTP - smarthost.techfak.uni-bielefeld.de - Port 25 - STARTTLS - Autodetect

Username : Euer TechFak-Login

<span id="page-33-0"></span>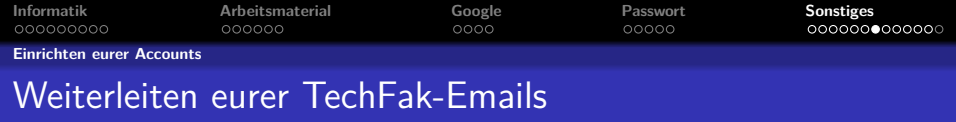

Solltet ihr lieber eure gesamten TechFak-Emails an eine andere Adresse weiterleiten ist das natürlich kein Problem. In eurem Home-Verzeichnis findet sich die versteckte Datei '.forward' in welcher ihr eine beliebige Adresse zur Weiterleitung sämtlicher Techfak-Emails angeben könnt.

<span id="page-34-0"></span>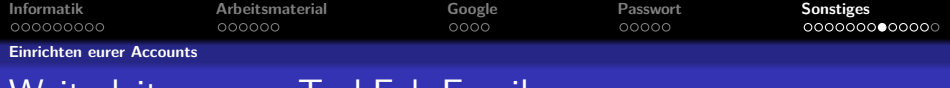

### Weiterleiten eurer TechFak-Emails

Als Erstes müsst ihr euer Home-Verzeichnis öffnen. Das geht am einfachsten über die entsprechende Desktopverknüpfung.

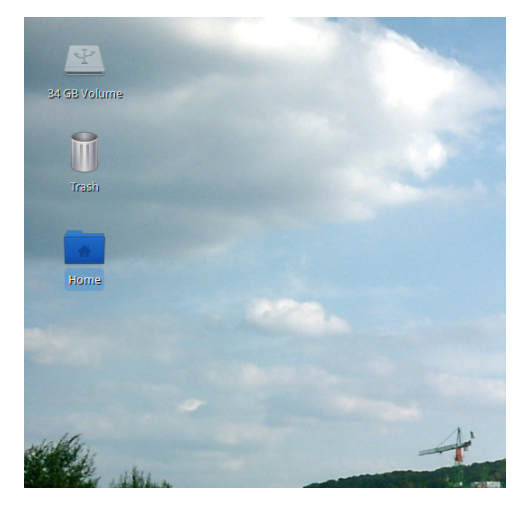

<span id="page-35-0"></span>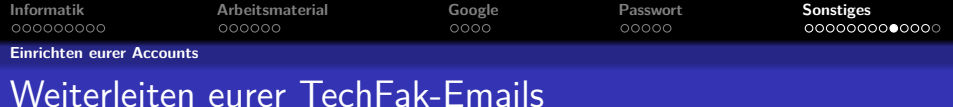

Als nächstes müsst ihr die versteckten Dateien sichtbar machen.

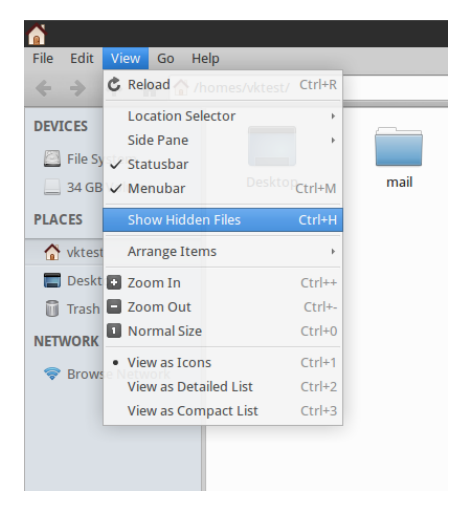

<span id="page-36-0"></span>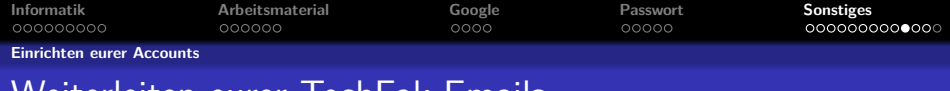

Weiterleiten eurer TechFak-Emails

Nun sind eine Menge neuer Dateien und Ordner sichtbar, uns interessiert aber nur eine spezielle welche wir dann mit einem Doppelklick öffnen:

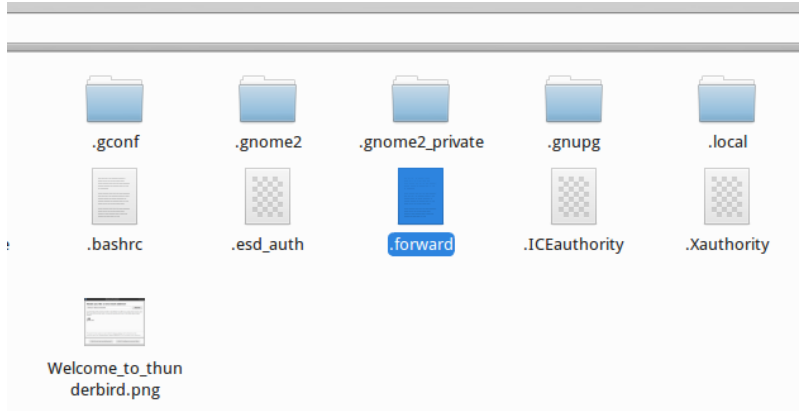

<span id="page-37-0"></span>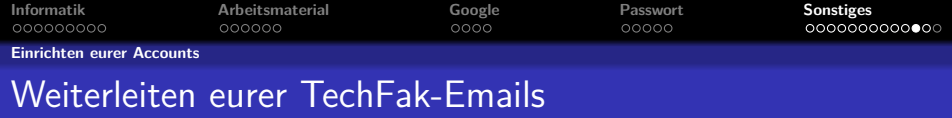

In der nun geöffneten Datei tragt ihr unter der bereits vorhandenen Zeile eure Email-Adresse an welche ihr für die Weiterleitung nutzen möchtet.

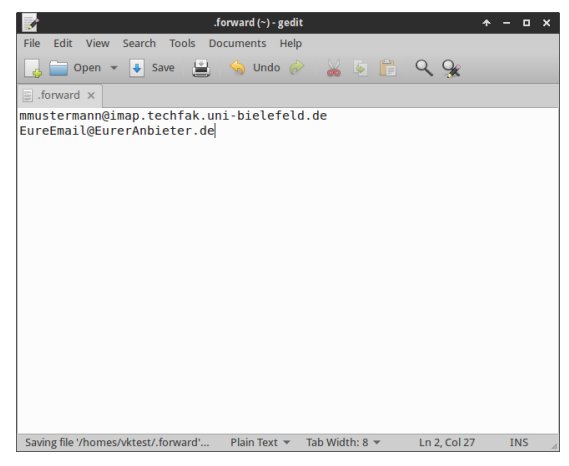

<span id="page-38-0"></span>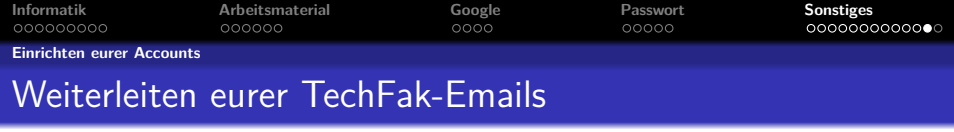

Anschließend speichert ihr die Datei durch einen Klick auf den 'Save'-Button, beendet den Editor und könnt (falls ihr wollt) die versteckten Dateien wieder unsichtbar machen.

<span id="page-39-0"></span>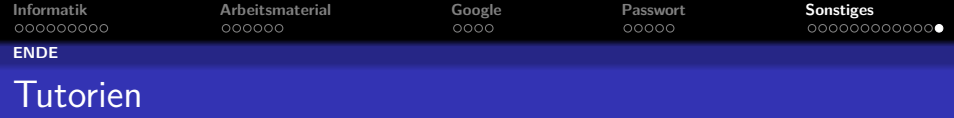

#### Denkt daran: Diese Woche sind die Tutorien im GZI

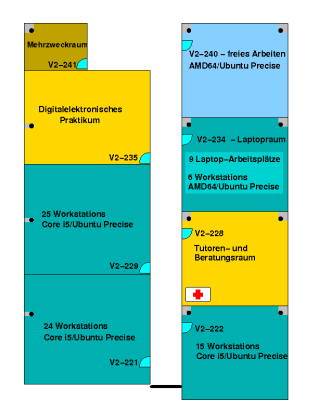